## Usare ReBooth: domande e risposte Candidato

## **Cos'è ReBooth?**

ReBooth è una piattaforma browser-based attraverso la quale saranno somministrate le 4 componenti del test d'ammissione alla laurea magistrale in interpretazione.

Il sistema prevede la connessione fra un Sorvegliante e un gruppo di Candidati. Il Sorvegliante può parlare unidirezionalmente a tutto il gruppo (class call) o comunicare singolarmente con ciascuno di loro (interfono). I candidati non comunicano tra di loro.

Per minimizzare il rischio di compromissione delle prove dei Candidati, ReBooth:

- 1) Invia di volta in volta per intero al browser del Candidato l'audio del recall (componenti 1, 2 e 3) e del quesito (componente 4) prima che il Sorvegliante dia inizio alla singola prova. Questo meccanismo permette al Candidato di ascoltare l'audio nella sua qualità audio originale, senza che questa venga intaccata da eventuali problemi o cali di connessione.
- 2) Registra l'audio del Candidato con due meccanismi separati: da una parte, registrando lo streaming audio che arriva al computer del Sorvegliante e, dall'altro, registrando l'audio del Candidato in locale sul computer del Laboratorio usato dal Candidato stesso, e inviando poi questo audio al server del Dipartimento di Interpretazione e Traduzione.

## **Cosa succederà il giorno del test?**

Il test si svolgerà il 28, 29 e 30 giugno 2023.

In tutte le giornate di convocazione, la prova sarà composta da 4 componenti separate tra loro, che saranno somministrate nell'arco di una sola giornata per Candidato in 3 turni distinti, corrispondenti ad altrettante sessioni di ReBooth.

Il giorno del test, poco prima dell'inizio di ogni sessione e quando sarete già nel Laboratorio in cui si svolgerà la prova, riceverete nella casella di posta vostronome.cognome@studio.unibo.it creata al momento dell'iscrizione, una mail che conterrà il link di invito alla sessione che state per sostenere. I turni si svolgeranno infatti in orari diversi (il primo convocato alle 9.00, il secondo in orari variabili a seconda della vostra lingua B e C) e ciascun Candidato riceverà, nel giorno di convocazione, un totale di 3 mail.

Si precisa che il numero associato a ciascuna componente 1-2-3-4 non corrisponde necessariamente all'ordine in cui saranno erogate, ma a quello in cui ciascun candidato troverà i relativi punteggi parziali nella graduatoria finale. Si precisa inoltre che le componenti 1 e 4 saranno somministrate in una sola sessione, che prevede quindi un unico link di invito.

Imparate a memoria l'account vostronome.cognome@studio.unibo.it e la relativa password. Tenetevi pronti a seguire le istruzioni del Sorvegliante su dove e quando inserirli. Dovrete accedere dal web alla vostra casella di posta in una fase in cui non potrete consultare il cellulare. Una volta entrati nel vostro account, se non vedete la mail con il link di invito, verificate in primo luogo che non sia stato archiviato come posta indesiderata. Se non è nemmeno nella posta indesiderata, occorre segnalarlo al Sorvegliante.

Per entrare nella sessione di ReBooth, NON è sufficiente cliccare sul link di invito: una volta cliccato, entrerete nell'interfaccia di ReBooth ma dovrete poi cliccare su "Join" per collegarvi col Sorvegliante. L'accesso sarà possibile solo una volta che il Sorvegliante avrà dato inizio alla sessione.

## **Come sarà l'interfaccia Candidato?**

L'interfaccia Candidato è estremamente semplice: qui di seguito una breve descrizione delle sole 3 funzionalità che dovranno essere utilizzate dal Candidato durante le singole componenti della prova e a seguire un'immagine dell'interfaccia.

L'unica funzionalità direttamente controllabile dal Candidato prima dell'inizio della sessione è la chat (F), che può essere utilizzata per comunicare qualcosa di ASSOLUTAMENTE ESSENZIALE, tenendo però conto che sarà visibile a tutti i Candidati della sessione, oltre che al Sorvegliante, che può essere chiamato anche alzando fisicamente la mano. In questa fase, il Sorvegliante potrà invece mettersi in diretta comunicazione con i Candidati tramite il "Class call" (in questo caso tutti i Candidati lo sentiranno), oppure tramite l'interfono (in questo caso solo un Candidato alla volta potrà sentirlo e agli altri comparirà una notifica che li avvisa del fatto che il Sorvegliante sta parlando con un'altra postazione). La funzionalità interfono, in particolare, sarà usata dal Sorvegliante per ricontrollare l'identità del Candidato entrato in ReBooth e verificare il funzionamento del suo microfono prima di ogni componente dell'esame. Siete quindi pregati di indossare le cuffie con microfono e di rimanere inquadrati nella webcam da quando entrate nell'aula virtuale (Join) a quando vi sarà detto di uscire (Leave).

L'unico parametro controllabile dal Candidato durante la singola componente della prova è invece quello del volume dell'audio originale (C). Quando l'audio originale arriverà al termine, ricevete una notifica sonora e ReBooth inizierà automaticamente a registrare la vostra voce mentre riproducete il testo o rispondete al quesito, a seconda della componente somministrata nella sessione in corso. Contestualmente al segnale sonoro e all'avvio della registrazione, inizierà il countdown nel riquadro verde in alto a destra (D), che potete sempre monitorare per conoscere il tempo ancora a vostra disposizione.

A prova conclusa, dopo che il countdown avrà raggiunto il valore 00:00, dovrete ascoltate attentamente le indicazioni del Sorvegliante restando connessi a ReBooth, da cui potrete scollegarvi (B, tasto "Leave") solo previa autorizzazione del Sorvegliante.

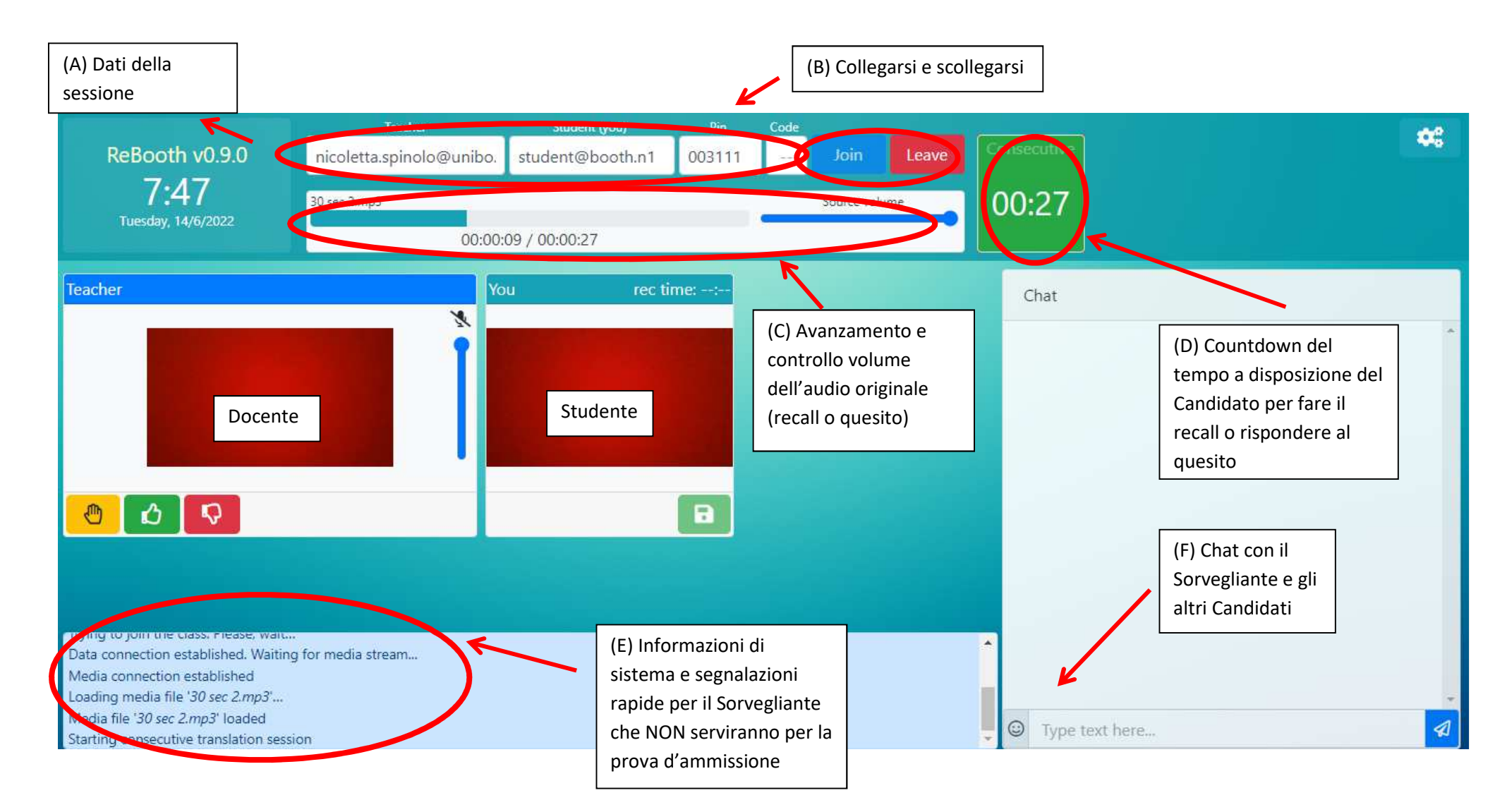